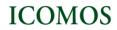

# **Submission Guidelines**

## How to register and activate the account

To deposit documents in the ICOMOS Open Archive, you need to register and create an account. Go to **Register** (<u>http://openarchive.icomos.org/cgi/register</u>) and complete the form (name, email address, username and a password). Click on the Register button. The system will send a confirmation email to the address you indicated in the form with the steps to follow to activate your account. Once the account is activated you can start to deposit items in the repository.

#### How to deposit an item

Go to the **Login Page** <u>http://openarchive.icomos.org/cgi/users/home</u> and enter your username and password. Click on the Login button.

You are now in the **Manage Deposits** area, which shows items you are in the process of depositing or which are still under review by the Archive's editors.

If you stop before completing a deposit, or a deposit is returned for corrections, it will appear in the list as being in the "User Workarea".

When you first visit this page, your workarea will of course be empty. To begin adding items click on the "New Item" button, and follow the instructions.

| <b>ICOMOS Ope</b>                                           | en Archive                                                        | Home /                                         | A)out Policies | Latest Additions Browse Help |
|-------------------------------------------------------------|-------------------------------------------------------------------|------------------------------------------------|----------------|------------------------------|
| EPrints on Cultural Heritage                                | ng nga galantar nar prinsi an an an an an an an an an an an an an |                                                |                |                              |
| Logged in as Jose Garcia   <u>Manage</u><br>  <u>Loqout</u> | deposits   Profile   Saved searches   I                           | <u>Review</u>   <u>Admin</u>   <u>Edit pac</u> | phrases        | Search                       |
|                                                             | Manage de                                                         | posits                                         |                |                              |
| P Help                                                      |                                                                   |                                                | -              |                              |
|                                                             | New Ite                                                           | w. 🗌 Live Archive. 🗌 F                         | Retired.       |                              |
|                                                             | Last Modified 🚺 Title Iten                                        | n Type Item Status                             |                |                              |
|                                                             | No iten                                                           | าร                                             |                |                              |
|                                                             |                                                                   |                                                |                |                              |
|                                                             | Abstract (in English)                                             | <ul> <li>Add Column</li> </ul>                 |                |                              |
|                                                             | © ICOMO                                                           | )S                                             |                |                              |

#### The deposit process

First you must determine if the document(s) is eligible for deposit in the ICOMOS Open Archive, by checking if it conforms to:

- the Criteria for acceptance set out in the Repository User Guide
- your publisher's copyright policies (see the rubric on Copyright issues in the Repository User Guide and the SHERPA RoMEO tool mentioned below).

The depositing process is divided into a number of stages. You can move between these stages by using the "Previous" and "Next" buttons. You may also click on "Save for later" at any time during the depositing process. You will not loose the information entered if you click on the "Previous" button, the system stores all the information you have entered.

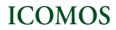

# Select the type of document

Now select the type of document (article, conference item, book section, etc) that you wish to add to the repository and click 'Next' to continue.

| <b>ICOMOS Open Archive</b>                                                                                                    | Home About Policies Latest Additions Browse Help                                                           |
|----------------------------------------------------------------------------------------------------|----------------------------------------------------------------------------------------------------|
| EPrints on Cultural Heritage                                                                                                    |                                                                                                    |
| Logged in as Jose Garcia   <u>Manage deposits</u>   <u>Profile</u>   <u>Saved sea</u><br>  <u>Loggut</u>                                                                                                    | rches   Review   Admin   Edit page phrases                                                                 |
| Edit it                                                                                                    | em: Article #62                                                                                            |
| You are both <u>a depositor</u> and <u>an e</u>                                                                                                    | ditor of this item. This is a depositor screen.                                                            |
| Type → Upload →                                                                                                    | Details → Subjects → Deposit                                                                               |
| Save for                                                                                                    | r Later Next >                                                                                             |
| The red star $\star$ means that you must fill-in the data in orde                                                                                                    | r to complete your submission.                                                                             |
| ★ Item Type                                                                                                    | 2                                                                                                    |
| Article     An article in a journal, magazine, newspaper. May be ar                                                                                                    | electronic-only medium, such as an online journal or news website.                                         |
| Conference or Workshop Item<br>A paper, poster, speech, lecture or presentation given a<br>been published in a journal or book then please use "B                                                                                                    | at a conference, workshop or other event. If the conference item has<br>bok Section" or "Article" instead. |
| Book Section<br>A chapter or section in a book.                                                                                                    |                                                                                                    |
| Book<br>A book or a monograph. This may be a conference volume<br>of the second second se | ne, technical report, documentation, manual, working paper or                                              |

### Upload the document

You may wish to use the **SHERPA RoMEO** tool to verify your publisher's copyright policies before uploading. Click the **Browse** button to select the file and then the **Upload** button to upload it to the archive. You may then add additional files to the document (such as images for HTML files) or upload more files to create additional documents.

| ICOM                               | OS One                                           | Anobiv                      |                          |                        |                |                  |             |
|------------------------------------|--------------------------------------------------|-----------------------------|--------------------------|------------------------|----------------|------------------|-------------|
| ICON                               | <b>OS</b> Oper                                   | I AICHIVE                   |                          | Home                   | About Policies | Latest Additions | Browse Help |
| EPrints on Cult                    | ral Heritage                                     |                             |                          |                        |                |                  |             |
| Logged in as Jo<br>  <u>Logout</u> | se Garcia   <u>Manage de</u>                     | posits   Profile   Saved    | searches   <u>Review</u> | <u>Admin   Edit pa</u> | ige phrases    |                  | Search      |
|                                    |                                                  | Ed                          | dit item: Article #62    | 2                      |                |                  |             |
|                                    | You are                                          | both <u>a depositor</u> and | an editor of this item   | n. This is a depo      | sitor screen.  |                  |             |
|                                    |                                                  | Type → Upload               | → Details → Subje        | :ts → Deposit          |                |                  |             |
|                                    |                                                  | < Previou                   | s Save for Later         | Next >                 |                |                  |             |
|                                    | document to this repo<br>I may then add additior |                             |                          |                        |                |                  |             |
| You may wis                        | sh to use the <u>SHERPA</u> R                    | oMEO tool to verify pu      | blisher policies befor   | e depositing.          |                |                  |             |
| File                               | Zip Fi                                           | e                           | .tar.gz File             |                        |                | From URL         |             |
|                                    | N                                                | ew document:                |                          | arcourir               | Ipload         |                  |             |
|                                    |                                                  |                             |                          |                        |                |                  |             |

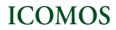

Once you have uploaded the document, you can add information about it (what format it is in, who is allowed to access the document, the Creative Commons license and the embargo date, if any). Then click 'Next' to continue.

| File         | Zip Fil              | e                 | .tar.             | gz File                     | From URL     |
|--------------|----------------------|-------------------|-------------------|-----------------------------|--------------|
|              | N                    | ew document:      |                   | Parcourir                   | pload        |
| PDF PDF 45Kb |                      |                   |                   |                             | Hide options |
|              | ★ Format:            | PDF               |                   |                             | 1            |
|              | <b>X</b> Visible to: | Anyone            | •                 |                             | l            |
|              | License:             | UNSPECIFIED       |                   |                             | •            |
| Embarg       | o expiry date:       | Year: Mo          | onth: Unspecifi   | ed 🔻 Day: ? 💌               |              |
|              |                      | Update            | e Document C      | elete document              |              |
|              |                      |                   | huerta.pdf 4      | 5КЬ 🔀                       |              |
|              |                      | Need to ad        | d additional file | s to this document?         |              |
|              | Co                   | nvert Document Fo | rmat:             | <ul> <li>Convert</li> </ul> |              |
|              |                      |                   |                   |                             |              |
|              |                      | < Prev            | ious Save for     | Later Next >                |              |

#### Enter the details of the document

Once the document has been uploaded, you should enter as many details about the document as possible.(title, author, abstract, journal title, etc)

|                                         |                                                            | 🖌                                                                               |                                               |                           |
|-----------------------------------------|------------------------------------------------------------|---------------------------------------------------------------------------------|-----------------------------------------------|---------------------------|
| The fields marked<br>completing all the |                                                            | are mandatory and you will not b                                                | be able to deposit the docur                  | ment without              |
|                                         | OS Open Archive: EPrints on Cultural He                    | tage - Windows Internet Explorer                                                |                                               |                           |
| 🕒 💿 👻 🚹 http://openar                   | rchive. <b>icomos.org</b> /cgi/users/home?scree            |                                                                                 | 🗕 🔯 😽 🗙 🚼 Google                              | ۶ -                       |
| Fichier Edition Affichage               | Favoris Outils ?                                           |                                                                                 |                                               | X del.icio.us V           |
| 🗙 灯 Windows Live 🛛 Bing                 | 🔎 👻 Qua                                                    | de neuf ? Profil E-mail Photos Calendrier MSN Partager                          | 🛃 🕮 🕶 💑                                       | Se connecter              |
| x Google                                | 💌 🔧 Reche                                                  | her 🔹 🛷 🔹 🏰 🔹 🧭 🙆 Partager 🛛 🔊 🗧 🔲 Sidewiki 🔹  🍄 Ortl                           | hographe 🝷 🎦 Saisie automatique 🝷 🌽           | 🔦 🔹 🔵 jose.g •            |
| 🖕 Favoris 🛛 🖕 🙋 Sites sug               | ggérés 🔻 👩 Plus de compléments 🔻                           |                                                                                 |                                               |                           |
| 🔠 👻 🗋 Edit item: Article #62            | 2 - I 🗙 🚹 ICOMOS Open Archive: EP                          |                                                                                 | 🛅 🔻 🔊 👻 🖃 🗮 👻 Page                            | ▼ Sécurité ▼ Outils ▼ 🕢 ▼ |
|                                         | IC DMOS O                                                  | pen Archive                                                                     | e About Policies Latest Additions Browse Help | Â                         |
|                                         | EPrint on Cultural Heritage                                |                                                                                 |                                               |                           |
|                                         | Logged in as Jose Garcia   <u>Mana</u><br>  <u>Loge ut</u> | age deposits   Profile   Saved searches   Review   Admin   Edit r               | Dage phrases                                  | E                         |
|                                         |                                                            | Edit item: Article #62                                                          |                                               |                           |
|                                         | · · · · · · · · · · · · · · · · · · ·                      | ou are both <u>a depositor</u> and <u>an editor</u> of this item. This is a dep | positor screen.                               |                           |
|                                         |                                                            | Type → Upload → Details → Subjects → Deposit                                    |                                               |                           |
|                                         |                                                            | < Previous Save for Later Next >                                                |                                               |                           |
|                                         | ★ Title                                                    |                                                                                 |                                               |                           |
|                                         |                                                            |                                                                                 | *                                             |                           |
|                                         |                                                            |                                                                                 | T                                             |                           |
|                                         | 🕇 Abstract (in English                                     | )                                                                               | ?                                             |                           |
|                                         |                                                            |                                                                                 | A                                             |                           |
|                                         |                                                            |                                                                                 |                                               |                           |
|                                         |                                                            |                                                                                 | -                                             |                           |
|                                         | Abstract (in an other                                      | language)                                                                       |                                               | •                         |
|                                         |                                                            |                                                                                 | 😌 Internet   Mode protégé : activé            | 👍 🕶 🍕 100% 👻              |
| - 🛃 🔳 🌽 🖬 🔭 🚺                           | 🥖 Edit item: Article #6  🙆 Adobe                           | Photoshop 🛛 🚈 3.4. Travail_mise_en 🛛 🚻 OA_Imagenes                              | 📶 Adobe Reader - [Cre FR                      | < 🗾 💭 💻 📆 🖏 🖓 12:22       |

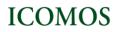

| Help messages are available for most fields. If you are unsure on the symbol                                                                 | about what to enter into a specific field, just click  |
|----------------------------------------------------------------------------------------------------|--------------------------------------------------------|
|                                                                                                    |                                                        |
| ICOMOS Open Archive                                                                                                    | Home About Policies Latest Additions Browse Help       |
| EPrints on Cultural Heritage                                                                                                    |                                                        |
| Logged in as Jose Garcia   <u>Manage deposits</u>   <u>Profile</u>   <u>Saved searches</u>   <u>Revi</u><br>  <u>Logout</u>                  | w   Admin   Edit page phrases Search 🛒 🚺               |
| Edit item: Article                                                                                                    | #62                                                    |
| You are both <u>a depositor</u> and <u>an editor</u> of this                                                                                 | :em. This is a depositor screen.                       |
| Type → Upload → Details → S                                                                                                    | ubjects → Deposit                                      |
| < Previous Save for Late                                                                                                    | Next >                                                 |
| ★ Title                                                                                                    |                                                        |
|                                                                                                    | *<br>*                                                 |
| ★ Abstract (in English)                                                                                                    |                                                        |
| A summary of the items contern in English. If the item has a formal abstra<br>paste if possible. No complicated text formatting is possible. | act then that is what should be entered here. Copy and |
|                                                                                                    | A                                                      |
|                                                                                                    |                                                        |

## Enter the Abstract in English

Writing an abstract of the document (i.e. a summary of its content) is mandatory. If the document already has a formal abstract, you can copy/paste it here. According to the rules in force in the international scientific community **abstracts must be in English.** This will allow your document to be easily searched and found by users from all over the world. If an abstract in a language other than English already exists, you can enter this abstract in the 'Abstract (in other language)' field. To translate the abstract into English, you can use the **Google translate tool**, available from this link. The 'Abstract (in English)' field is mandatory so as to ensure homogenous search results.

| A nue                                                                                                    | 2      |
|----------------------------------------------------------------------------------------------------|--------|
| Verhacular architecture and their setting vulnerability:<br>one example of recovering heritage and setting                                                                                                    | *<br>* |
| * Abstract (in English)                                                                                                    |        |
| Vernacular architecture is the most vulnerable of all built<br>heritage, and it is in danger of disappearing in most<br>countries in the world. In most cases, the protection of<br>its setting has been left out of legal and administrative<br>considerations. |        |
| Translate with Google (opens a new window)                                                                                                    |        |
| Abstract (in another language)                                                                                                    | ?      |
|                                                                                                    | *      |
|                                                                                                    | *      |
| × Keywords                                                                                                    | 2      |
| 1. vernacular architecture                                                                                                    |        |

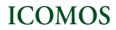

### Enter free Keywords

Enter your own keyword(s) to describe the content of the document. If you need help to find keywords, you can also use the **List of Keywords** used by the ICOMOS Documentation Centre. The link to this list is available in the

| Abstract (in Eng                 | ish)                                              |                                                                                                    |                                        |
|----------------------------------|---------------------------------------------------|----------------------------------------------------------------------------------------------------|----------------------------------------|
|                                  | herita<br>count:<br>its se<br>consid              | cular architecture is the most vulnerable of all built<br>age, and it is in danger of disappearing in most<br>ries in the world. In most cases, the protection of<br>etting has been left out of legal and administrative<br>derations.<br>te with Google (opens a new window |                                        |
| bstract (in anoth                | her lang                                          | juage)                                                                                                    |                                        |
| 18                               |                                                   |                                                                                                    |                                        |
| Keywords                         |                                                   |                                                                                                    |                                        |
| Contraction in the second second |                                                   | scribe the content of the document. If you need help to find keyword                                                                                                    | ds, you may also use the <u>List o</u> |
| int y your own keyword(          |                                                   |                                                                                                    | ds, you may also use the <u>List o</u> |
| int y your own keyword(          | COMOS D                                           | ocumentation Centre.                                                                                                    |                                        |
| int y your own keyword(          | COMOS DO                                          | vernacular architecture                                                                                                    |                                        |
| int y your own keyword(          | COMOS D(<br>1.<br>2.                              | vernacular architecture                                                                                                    | 3                                      |
| int y your own keyword(          | COMOS D<br>1.<br>2.<br>3.                         | vernacular architecture                                                                                                    |                                        |
| int y your own keyword(          | COMOS D<br>1.<br>2.<br>3.<br>4.                   | vernacular architecture<br>setting<br>landscapes<br>conservation                                                                                                    |                                        |
| int y your own keyword(          | COMOS D<br>1.<br>2.<br>3.<br>4.<br>5.             | vernacular architecture<br>setting<br>landscapes<br>conservation<br>legal protection<br>local communities                                                                                                    |                                        |
| int y your own keyword(          | COMOS D<br>1.<br>2.<br>3.<br>4.<br>5.<br>6.       | vernacular architecture                                                                                                    |                                        |
| int y your own keyword(          | COMOS D<br>1.<br>2.<br>3.<br>4.<br>5.<br>6.<br>7. | vernacular architecture                                                                                                    |                                        |

The ICOMOS Open Archive has an auto complete feature to prevent item duplication in the repository. For some fields (Title, Authors and Journal title) the system will alert you if you are entering data that matches another record already deposited. You must check that you are not entering a duplicate record.

| ICOMOS C                                                | )pen Archive 🔳                                                           | Home                                                      | About Policies | Latest Additions | Browse Help |
|---------------------------------------------------------|--------------------------------------------------------------------------|-----------------------------------------------------------|----------------|------------------|-------------|
| Prints on Cultural Heritage                             | -                                                                        |                                                           |                |                  |             |
| Logged in as Jose Garcia   <u>Ma</u><br>  <u>Loqout</u> | anage deposits   Profile   Saved searc                                   | <u>es</u>   <u>Review</u>   <u>Admin</u>   <u>Edit pa</u> | age phrases    |                  | Search 😹 🚺  |
|                                                         | Edit iter                                                                | 1: Article #62                                            |                |                  |             |
|                                                         | You are both <u>a depositor</u> and <u>an ed</u>                         | tor of this item. This is a depo                          | ositor screen. |                  |             |
|                                                         | Type → Upload → De                                                       | ails 🔶 Subjects 🍝 Deposit                                 |                |                  |             |
|                                                         | < Previous S                                                             | ave for Later Next >                                      |                |                  |             |
| 🕇 Title                                                 |                                                                          |                                                           |                |                  | ?           |
|                                                         | The evolution of the Venice C                                            | larter                                                    | *              |                  |             |
| * Abstract (in Englis                                   | The following records match<br>or in the review. Please cheve<br>record. |                                                           |                |                  | ?           |
|                                                         | Perez, Raul (1987) <u>The evolution of th</u><br>pp. 34-43. [Article]    | <u>he Venice Charter.</u> ICOMOS Bu                       | ılletin (3).   |                  |             |
|                                                         |                                                                          |                                                           | -              |                  |             |

Abstract (in an other language)

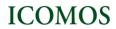

In the 'Journal title' field, when you enter part of the journal title, the system automatically displays a list of possible relevant journals. Clicking on a journal from among the list will automatically fill in the rest of the title and, if known, the ISSN and publisher fields. **Publication Details** 2 ◎ Yes, this version has been refereed. 🛪 Refereed: ◎ No, this version has not been refereed. 8 O Published O In Press 📩 Status: O Submitted O Unpublished 8 **X** Journal Title: Journ "Journal of Architecture" published by "Elsevier" ISSN:1234-5678 found on 2 records in this repository) ISSN: "Journal of Architectural Heritage" published by "Donhead" 8 Publisher: ISSN:1477-0024 found on 2 records in this repository) Official URL: 2 2 Volume: 8 Number: 2 Page Range: to Date: Year: Month: Unspecified - Day: ? -

Enter as much information about the document as you can. Then click "Next" to continue.

#### Choose the subjects

In this section you have to choose the subject(s) the document is about.

| < Previous Exit Save and Exit Next >                                                                                                    |                                                                                                    |              |  |  |  |
|----------------------------------------------------------------------------------------------------|----------------------------------------------------------------------------------------------------|--------------|--|--|--|
| Subjects                                                                                                    |                                                                                                    |              |  |  |  |
|                                                                                                    | Search for subject:                                                                                             | Search Clear |  |  |  |
| <ul> <li>B.ARCHAEOLOGY</li> <li>C.ARCHITECTURE</li> <li>D.URBANISM</li> <li>E.CONSERVATION</li> <li>F.SCIENTIFIC TECH</li> <li>G.DETERIORATION</li> <li>H.HERITAGE TYPOI</li> <li>I.CULTURAL TOURI</li> <li>J.HERITAGE ECONC</li> <li>K.LEGAL AND ADMI</li> <li>L.PRESENTATION A</li> <li>M.WORLD HERITAG</li> <li>N.ANTHROPOLOGY</li> <li>O.INTANGIBLE HEF</li> </ul> | INIQUES AND METHODOLOGIES<br>SM<br>DMICS<br>INISTRATIVE ISSUES<br>IND TRANSMISSION OF HERITAGE<br>SE CONVENTION |              |  |  |  |

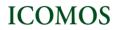

Select one or more subject categories you think are appropriate for your submission. On the list you can expand a subject area by clicking on the symbol. When possible, select one or more options in 'Heritage typologies' and then other subject categories.

| < Previous Exit Save and Exit Next >                                                                                                    |   |
|----------------------------------------------------------------------------------------------------|---|
| ★ Subjects                                                                                                    | 2 |
| Search for subject: Search Clear                                                                                                    |   |
| <ul> <li>A. THEORETICAL AND GENERAL ASPECTS</li> <li>B.ARCHAEOLOGY</li> <li>C.ARCHITECTURE <ul> <li>© 01. Generalities</li> <li>© 02. Building typologies</li> <li>© 03. Styles of architecture</li> <li>© 04. Building materials</li> <li>© 05. Building techniques</li> <li>© 06. Structures of buildings</li> <li>© 07. Decorations and ornaments</li> <li>© 08. Wall paintings</li> <li>© 09. Movable cultural property</li> <li>© 09. Movable cultural property</li> <li>© 09. DURBANISM</li> <li>E.CONSERVATION AND RESTORATION</li> <li>G.DETERIORATION</li> <li>G.DETERIORATION</li> <li>H.HERITAGE TYPOLOGIES</li> <li>I.CULTURAL TOURISM</li> <li>J.HERITAGE ECONOMICS</li> <li>K.LEGAL AND ADMINISTRATIVE ISSUES</li> <li>L.PRESENTATION AND TRANSMISSION (F HERITAGE</li> </ul> </li> </ul> |   |

To add a subject to the document, click the button 'Add' on the left side of the subject. A list of the chosen subjects is displayed at the top of the list. You may delete a subject at any time by clicking on the 'Remove' button on the left side of the subject.

| < Previous                                                                                                    | Exit Save and Exit Next > |
|----------------------------------------------------------------------------------------------------|---------------------------|
| ★ Subjects                                                                                                    | 2                         |
| E.                                                                                                    | 01. Generalities          |
| Re                                                                                                    | more 03. Monuments        |
| Re                                                                                                    | 🚾 03. World Heritage List |
|                                                                                                    |                           |
| Search for subject:                                                                                                    | Search Clear              |
| <ul> <li>A. THEORETICAL AND GENERAL ASPECTS</li> <li>B.ARCHAEOLOGY</li> <li>C.ARCHITECTURE</li> <li>D.URBANISM</li> <li>E.CONSERVATION AND RESTORATION</li> <li>F.SCIENTIFIC TECHNIQUES AND METHODOLOGIES</li> <li>G.DETERIORATION</li> <li>H.HERITAGE TYPOLOGIES</li> <li>I.CULTURAL TOURISM</li> <li>J.HERITAGE ECONOMICS</li> <li>K.LEGAL AND ADMINISTRATIVE ISSUES</li> <li>L.PRESENTATION AND TRANSMISSION OF HER</li> <li>M.WORLD HERITAGE CONVENTION</li> <li>N.ANTHROPOLOGY</li> <li>O.INTANGIBLE HERITAGE</li> <li>P.GEOGRAPHIC AREAS</li> </ul> |                           |

Once you have chosen the subject(s) that match the document, click "Next" to continue.

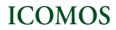

Home

About

Latest Additions

#### Deposit the document

At any point in the deposit process you may go back to check and/or correct the data you have entered, by clicking on the 'Type', 'Upload', 'Details' and 'Subjects' buttons.

Once you have completed all the previous steps and all the mandatory fields have been filled in correctly you are then ready to deposit the document into the ICOMOS Open Archive. You will see the following screen:

# **ICOMOS Open Archive**

EPrints on Cultural Heritage

| 5                                             | -                                     |                                                         |        |
|-----------------------------------------------|---------------------------------------|---------------------------------------------------------|--------|
| Logged in as Jose Garcia  <br>  <u>Loqout</u> | Manage deposits   Profile   Saved sea | <u>ches   Review</u>   <u>Admin   Edit page phrases</u> | Search |
|                                               | Deposit                               | tem: Conserving                                         |        |
|                                               | You are both <u>a depo</u>            | sitor and <u>an editor</u> of this item.                |        |
|                                               | Type → Upload →                       | etails → Subjects → Deposit                             |        |

For work being deposited by its own author: In self-archiving this collection of files and associated bibliographic metadata, I grant ICOMOS Open Archive: EPrints on Cultural Heritage the right to store them and to make them permanently available publicly for free on -line. I declare that this material is my own intellectual property and I understand that ICOMOS Open Archive: EPrints on Cultural Heritage does not assume any responsibility if there is any breach of copyright in distributing these files or metadata. (All authors are urged to prominently assert their copyright on the title page of their work.)

For work being deposited by someone other than its author: I hereby declare that the collection of files and associated bibliographic metadata that I am archiving at ICOMOS Open Archive: EPrints on Cultural Heritage) is in the public domain. If this is not the case, I accept full responsibility for any breach of copyright that distributing these files or metadata may entail.

Clicking on the deposit button indicates your agreement to these terms.

Deposit Item Now Save for Later

Before depositing the document into the Archive, you have to make sure that depositing the item does not breach any copyright laws.

# Click on the 'Deposit Item Now' button.

Once you have finished the deposit process and returned to the 'Manage Deposit' page, you will see that your document is now in the 'Under review' status. It is being checked by an Editor of the repository before being put into the live archive. Please note that the verification process can take a few weeks. You will receive a confirmation email when your item becomes public. The status of the document will then change to 'Live Archive'

In the 'Manage Deposit' area, you may also change your profile or create 'saved searches'.

| <b>ICOMOS</b> Open                              | Archiv           | ve                        |                                       |             | Home     | About    | Policies | Latest Additions | Browse | Help |
|-------------------------------------------------|------------------|---------------------------|---------------------------------------|-------------|----------|----------|----------|------------------|--------|------|
| EPrints on Cultural Heritage                    |                  |                           |                                       |             |          |          |          |                  |        |      |
| Logged in as Mr Jose Garcia Vicente   <u>Ma</u> | nac deposits   [ | Profile   <mark>Sa</mark> | ved search                            | ies   Logo  | ut       |          |          |                  | Search |      |
|                                                 |                  | Manag                     | e deposit                             | s           |          |          |          |                  |        |      |
| 2 Help                                          |                  |                           |                                       |             |          |          |          |                  |        |      |
| V.                                              | ser Workarea.    | New Item                  |                                       |             | nive. 🗌  | ] Retire | d.       |                  |        |      |
|                                                 | Last Modified    | Title                     | Item Type                             | <u>Item</u> | Status   |          |          |                  |        |      |
|                                                 |                  | No                        | items                                 |             |          |          |          |                  |        |      |
|                                                 | ×                |                           |                                       |             | ×        |          |          |                  |        |      |
|                                                 | Abstract (in Eng | lish)                     |                                       | ▼ Ad        | ld Colum | in       |          |                  |        |      |
|                                                 |                  | //www.inte                | COMOS<br>ernational.ic<br>e(at)icomos |             |          |          |          |                  |        |      |

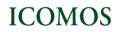

Home About Policies Latest Additions Browse Help

# **ICOMOS Open Archive**

EPrints on Cultural Heritage

| Logged in as Mr Jose Garcia Vicente   <u>Manage deposits</u>   <u>Profile</u>   <u>Saved searches</u>   <u>Logout</u>                                      |
|----------------------------------------------------------------------------------------------------|
| Profile                                                                                                    |
| Mr Jose Garcia Vicente                                                                                                    |
| User Type: User                                                                                                    |
| Modify profile - Edit your account information.                                                                                                    |
| Saved searches - View and configure saved searches                                                                                                    |
| User History - View all the changes to items caused by this user.                                                                                          |
| © ICOMOS<br>http:// <u>www.international.icomos.org</u>                                                                                                    |
|                                                                                                    |
| If you are interested in a <mark>specific subject</mark> you can carry out a search and select <mark>'Save search'</mark> from the search<br>results page. |

| IC    | OMOS Open Archive                                                                                                    | Home About F                                                              | Policies Latest Additions          | Browse Helj |
|-------|----------------------------------------------------------------------------------------------------|---------------------------------------------------------------------------|------------------------------------|-------------|
|       | on Cultural Heritage                                                                                                    |                                                                           |                                    |             |
| Logge | d in as Mr Jose Garcia Vicente   <u>Manage deposits</u>   <u>Profile</u>   <u>Sav</u>                                                                                             | ed searches   Loqout                                                      |                                    | Search      |
|       | Subjects atches "0                                                                                                    | 3. World Heritage List''                                                  |                                    |             |
|       | Displaying resu<br><u>Refine search</u>   <u>New search</u>   <u>Save</u><br>Order the results: by year (r                                                                        |                                                                           | <u>ext</u>                         |             |
| Exp   | ort 81 results as ASCII Citation                                                                                                    |                                                                           | 🔊 RSS 2.0 🔊 RSS 1.                 | 0 🔝 Atom    |
| 1.    | UNSPECIFIED (2010) <u>Heritage Sites of Astronomy and Archaeo</u><br><u>Convention: A Thematic Study.</u> Other. ICOMOS, Paris, 272p. IS                                          | astronomy in the context of the UNE<br>SBN 978-2-918086-01-7 (e-book). [I | <u>SCO World Heritage</u><br>Book] | PDF         |
| 2.    | UNSPECIFIED (2010) <u>Guidance on heritage impact assessment</u><br>[Other]                                                                                                    | s for Cultural World Heritage Properti                                    | <u>es.</u> ICOMOS, Paris.          | PDF         |
| 3.    | UNSPECIFIED (2010) <u>Rock art: Pre-nomination quidelines. In the<br/>rupestre: orientations préalables à une proposition d'inscription.</u><br>Manual. ICOMOS, Paris, 9p. [Book] |                                                                           |                                    | PDF         |

You can also request the system to send you periodic email alerts every time a new document on this subject is deposited in the archive.

 Interview
 Interview
 Interview
 Interview
 Interview
 Interview
 Interview
 Interview
 Interview
 Interview
 Interview
 Interview
 Interview
 Interview
 Interview
 Interview
 Interview
 Interview
 Interview
 Interview
 Interview
 Interview
 Interview
 Interview
 Interview
 Interview
 Interview
 Interview
 Interview
 Interview
 Interview
 Interview
 Interview
 Interview
 Interview
 Interview
 Interview
 Interview
 Interview
 Interview
 Interview
 Interview
 Interview
 Interview
 Interview
 Interview
 Interview
 Interview
 Interview
 Interview
 Interview
 Interview
 Interview
 Interview
 Interview
 Interview
 Interview
 Interview
 Interview
 Interview
 Interview
 Interview
 Interview
 Interview
 Interview
 Interview
 Interview
 Interview
 Interview
 Interview
 Interview
 Interview
 Interview
 Interview
 Interview
 Interview
 Interview
 Interview
 Interview
 Interview
 Interview

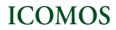

## Troubleshooting

If you have any questions or queries about the deposit of items into the ICOMOS Open Archive, please use the Help buttons and consult the Help page.

Authors facing serious material and technical obstacles preventing them from depositing their documents should inform the Archive Administrator at <u>openarchive@icomos.org</u>. Please e-mail the document you wish to upload, including the necessary bibliographic information (author, title, journal title, volume, pages, etc), and state the difficulties you are encountering.